## **Medienrecherche und Medienbestellung mit dem Onlinekatalog**

Melden Sie sich mit den Zugangsdaten Ihrer Schule an.

Die Startseite kann je nach Medienzentrum unterschiedlich gestaltet sein.

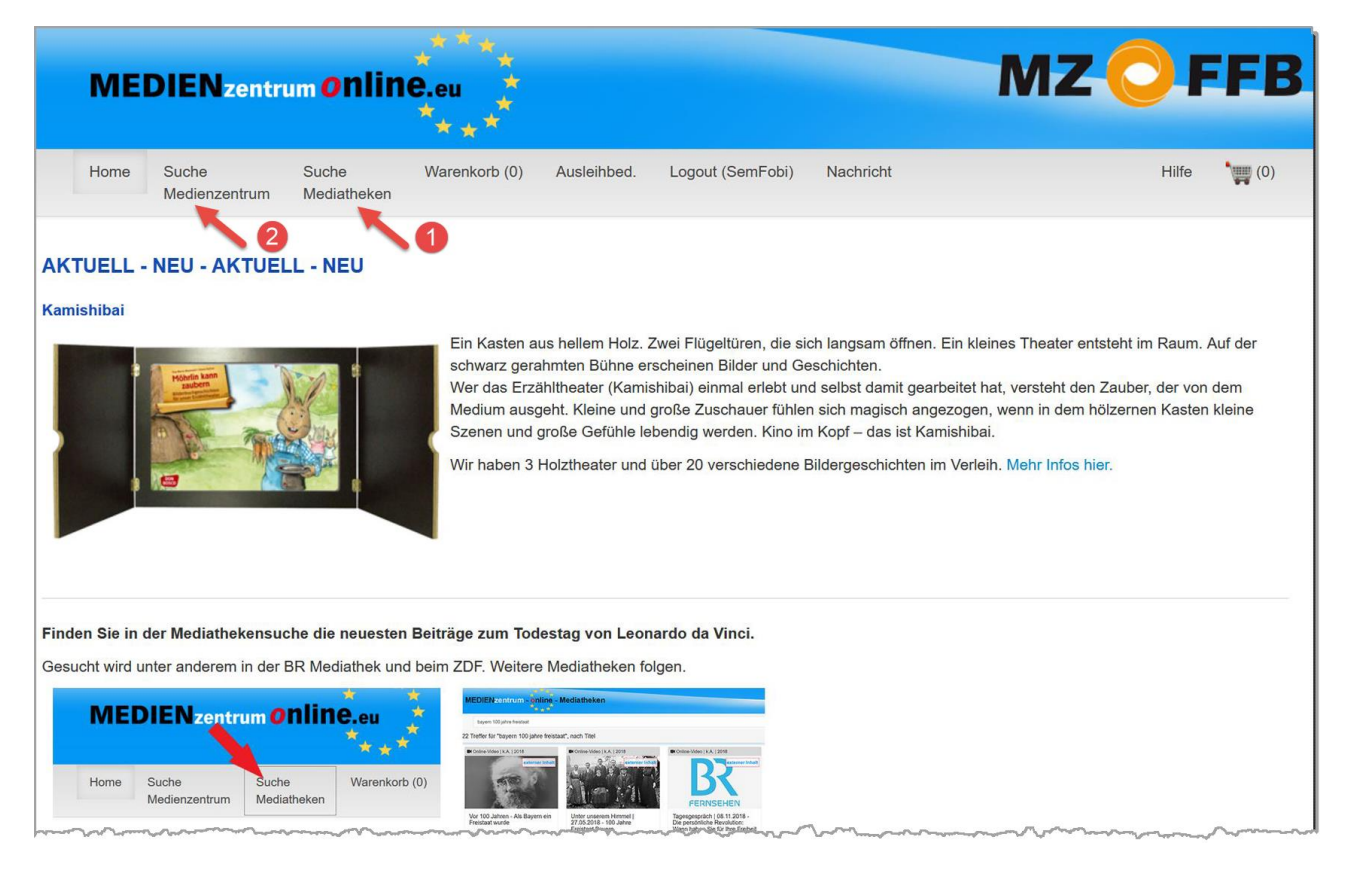

Hier können Sie nach tagesaktuellen Ereignissen in bildungsrelevanten Mediatheken suchen.

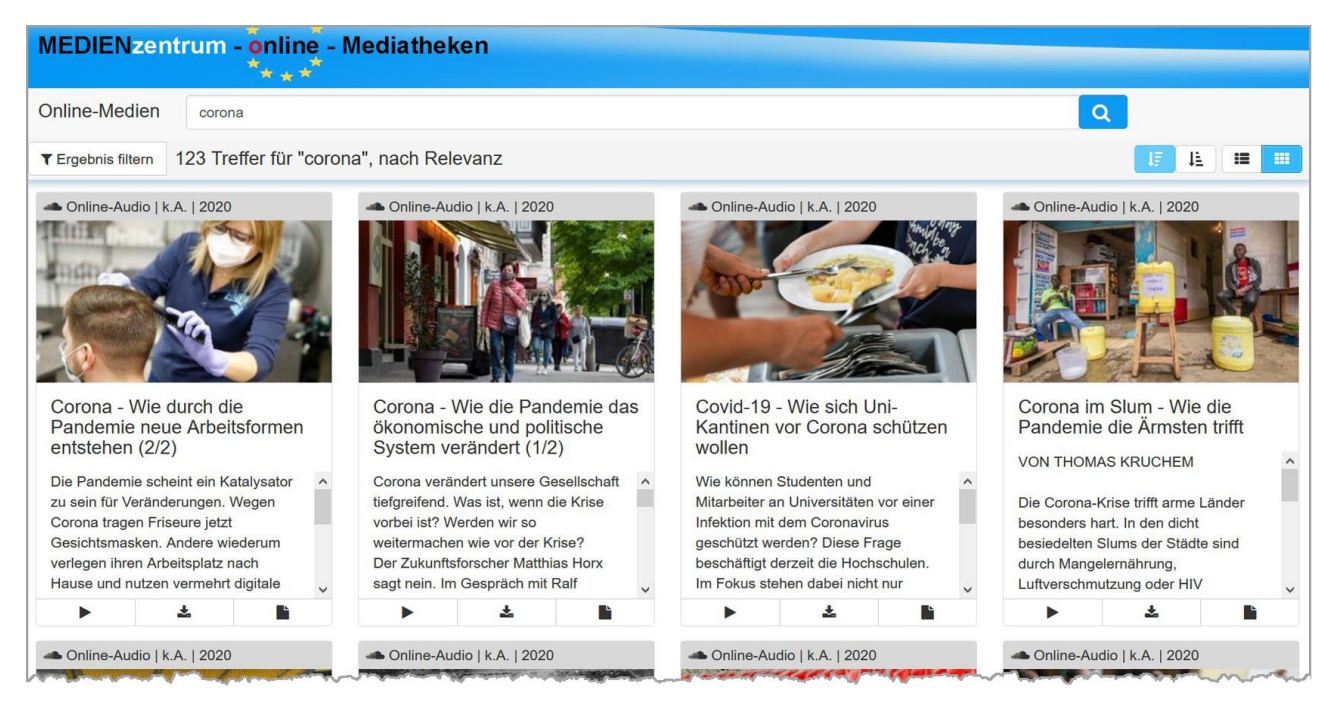

Hier beginnt die Recherche und Bestellung im Onlinekatalog des Medienzentrums.

Sie können gleichzeitig nach Abhol- und Onlinemedien suchen. Falls Sie nur nach Onlinemedien suchen wollen, gehen

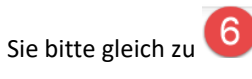

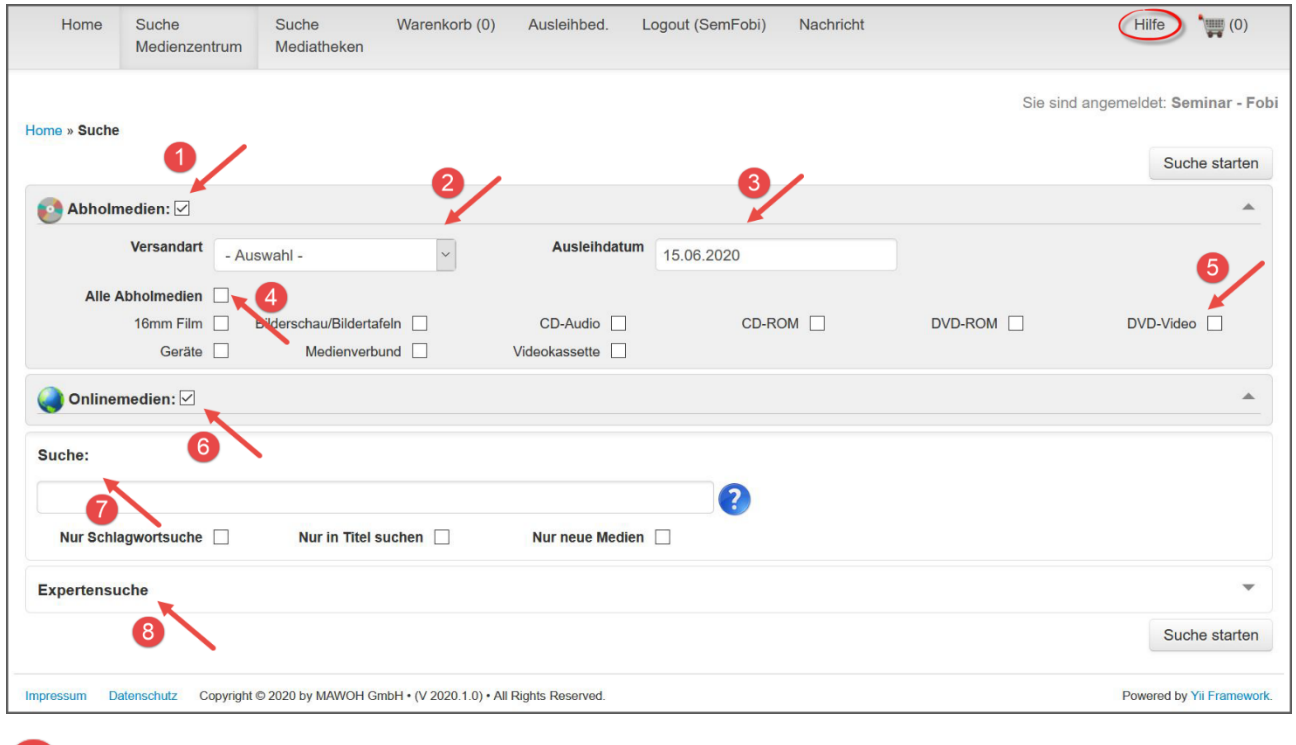

Beim Klick auf "Abholmedien" erweitert sich die Maske.

Wählen Sie die Versand- bzw. Abholart. (Persönlich, Hausmeister… je nach Schule unterschiedlich)

3 Das nächstmögliche Ausleihdatum für Abholmedien ist der nächste Öffnungstag des Medienzentrums. Natürlich kann auch auf einen späteren Abholtermin umgestellt werden. Weitere Option auf Seite 5.

4 oder 5 für die gewünschte Medienart.

Suche nach Onlinemedien zum sofortigen Streamen oder Downloaden (je nach Freischaltung des Medienzentrums)

Geben Sie hier Ihren Suchbegriff ein und wählen Sie ein Suchformat. Wenn Sie kein Häkchen setzen, bekommen Sie die meisten Treffer. Die Suche dauert länger, die Ergebnisse sind ungenauer.

Beim Setzen des Häkchens bei "Nur Schlagwortsuche" und "Nur in Titel suchen" wird Ihnen ab dem dritten Buchstaben eine Autovervollständigung angeboten.

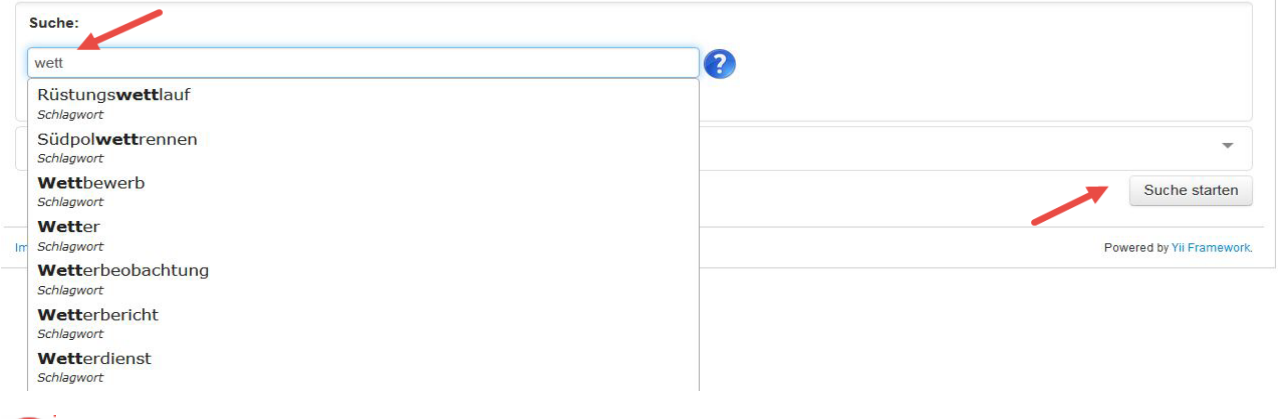

Hier finden Sie die Expertensuche nach der Sachgebietssystematik und Altersstufen.

Mit dem Punkt **"Expertensuche" (Erweitert)** beginnen Sie eine Suche in der Sachgebietssystematik.

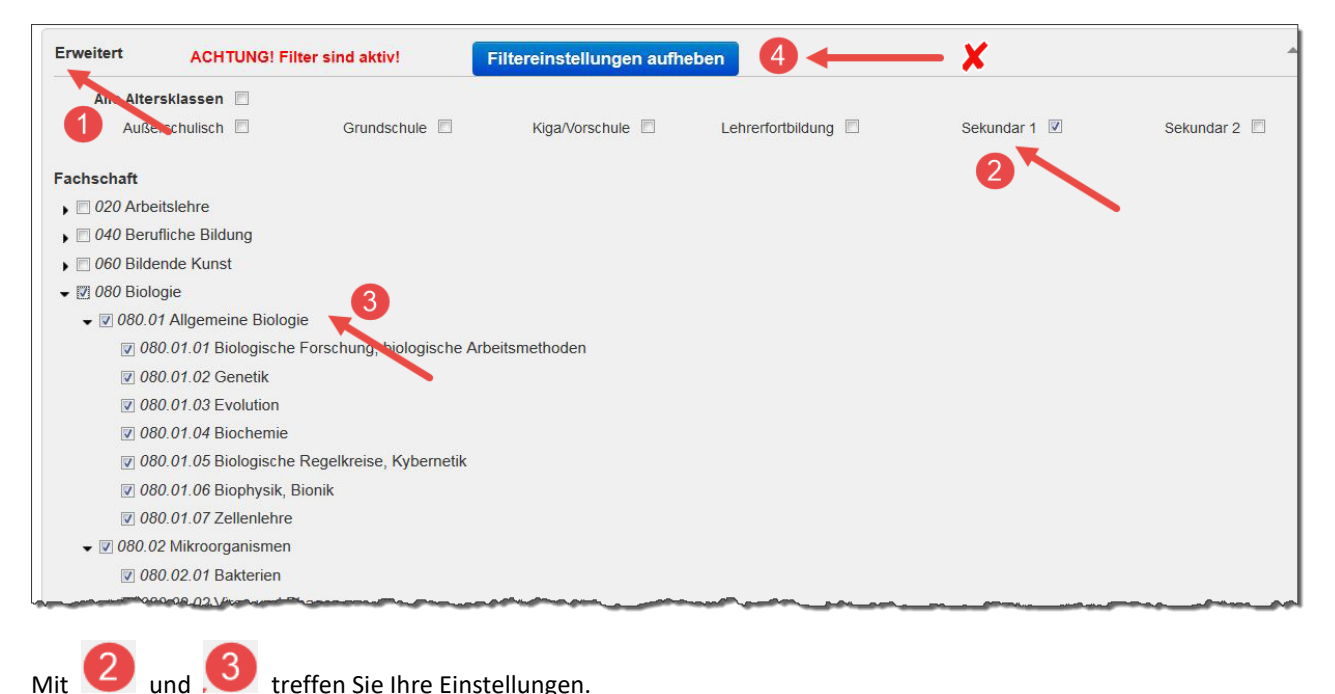

Wichtig! Nach der Suche die Filtereinstellungen wieder aufheben.

Die erste Ansicht des Suchergebnisses wird in Kacheln gezeigt.

Bei Ukönnen Sie zur Tabellenansicht wechseln, die Ihnen bessere Sortier- und Katalogdruckmöglichkeiten gibt.

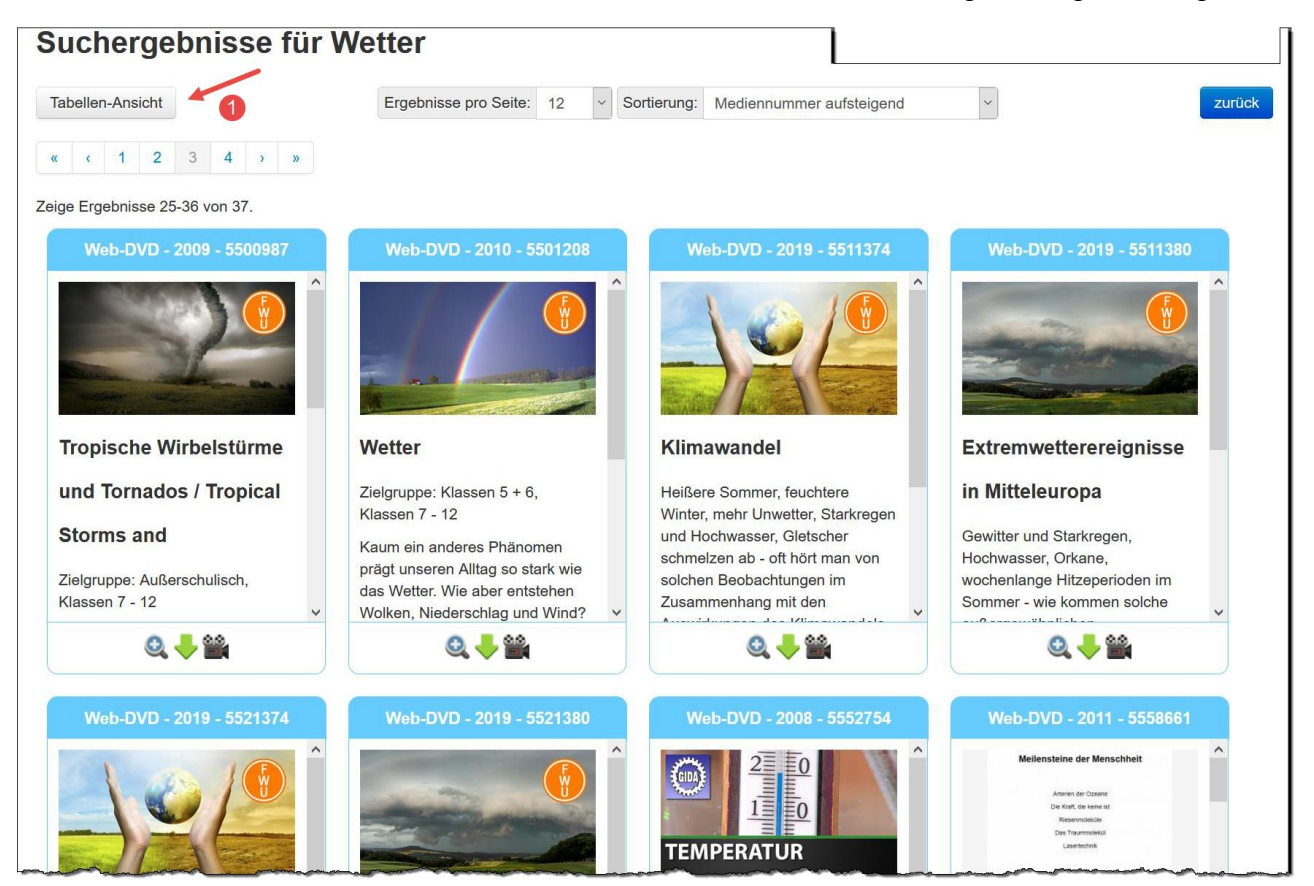

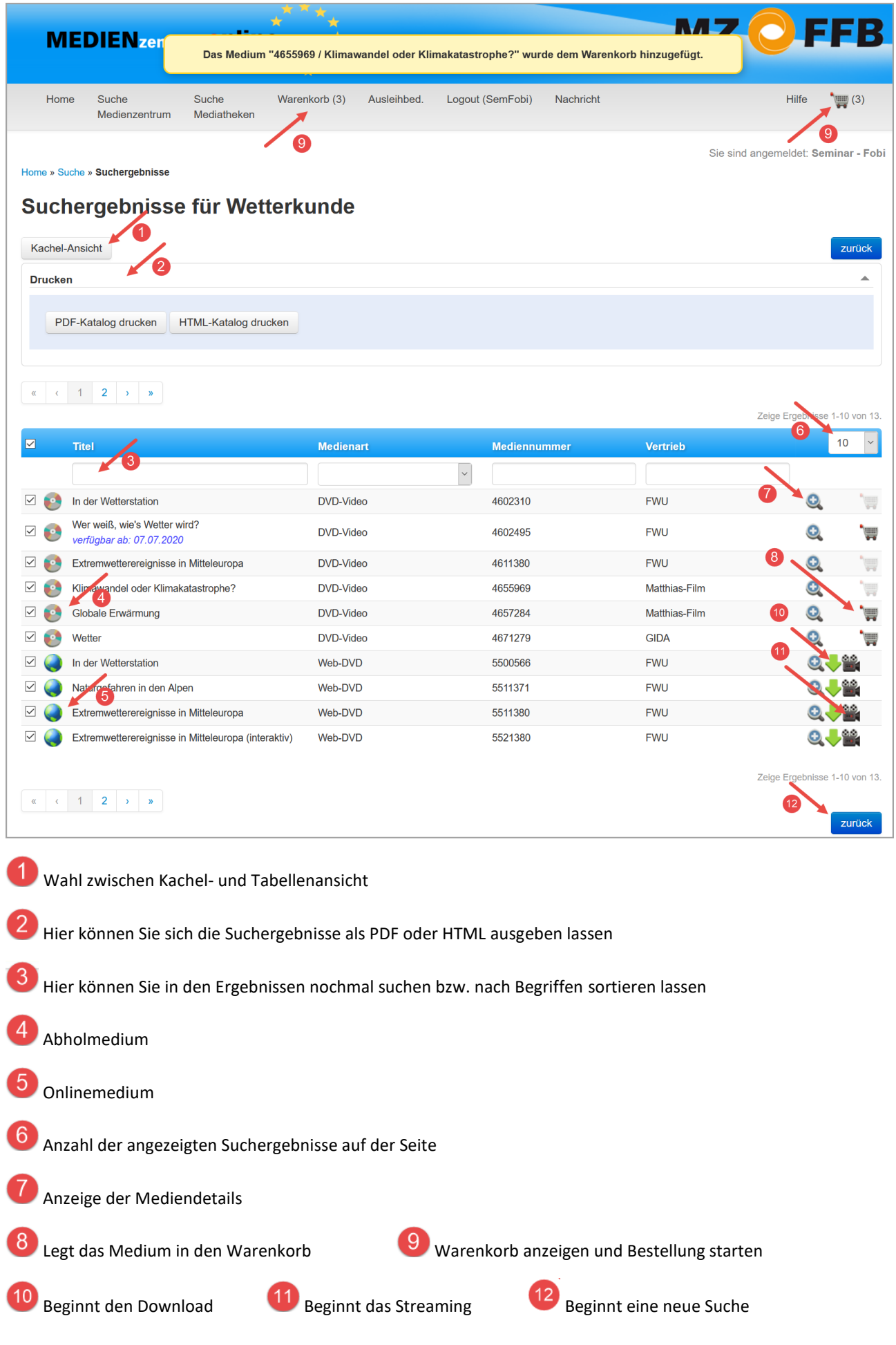

4 Anleitung zum Onlinekatalog von MEDIENzentrum*o*nline.eu

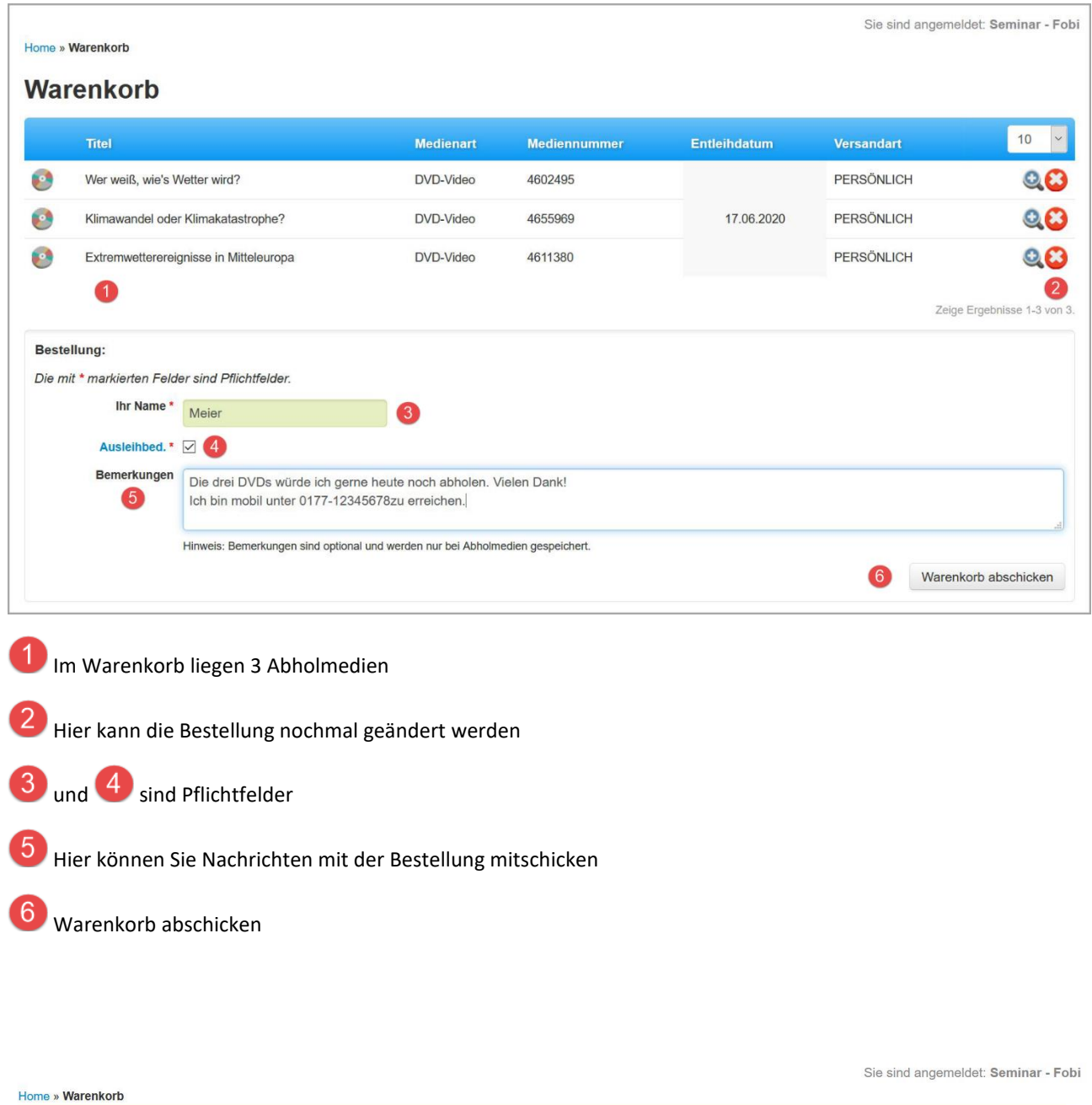

Ihre Bestellung für 3 Medien wurde entgegengenommen.

## **Bestellte Medien**

**Abholmedien** 

Zeige Ergebnisse 1-3 von 3.

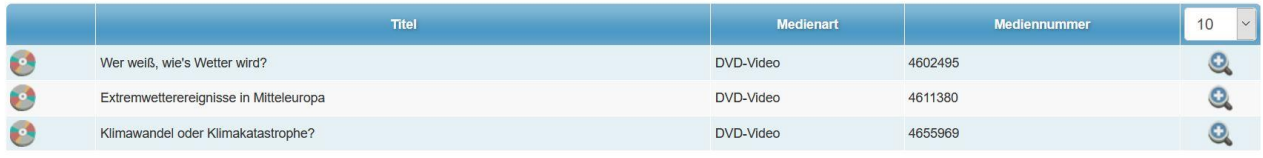

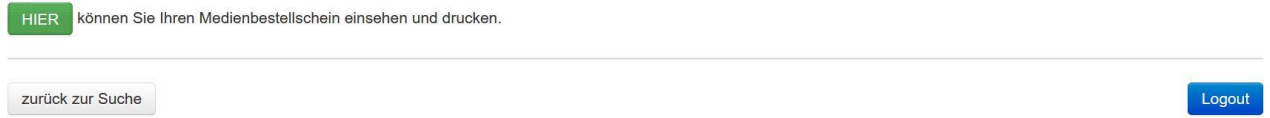